*Registering a new business user on PortlandGeneral.com*

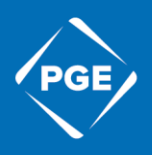

**1. Click the Sign in Button on the top of the webpage.**

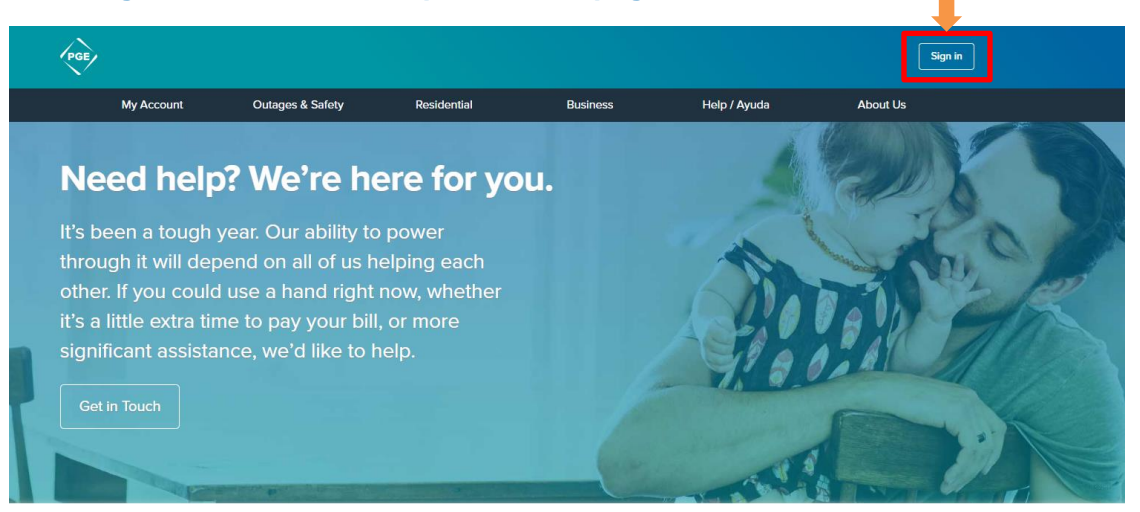

## **2. Click Register.**

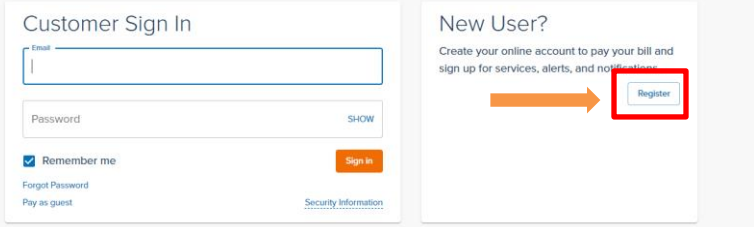

## **3. Click "Business.**

Create your online account

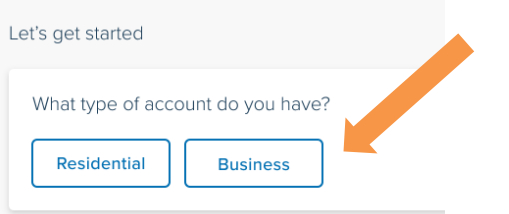

## **4. Enter any account number associated with your business.**

Create your online registration Help us find your PGE account Enter one of your PGE account numbers Account number Sample bill For assistance, call 800-542-8818.

If you are the first person to register the account, enter the business name exactly as it appears on your bill, and the phone number or EIN that PGE has on file (if you need assistance with this, please contact your KCM and they can assist you). Enter an email and password that you would like to use for the account.

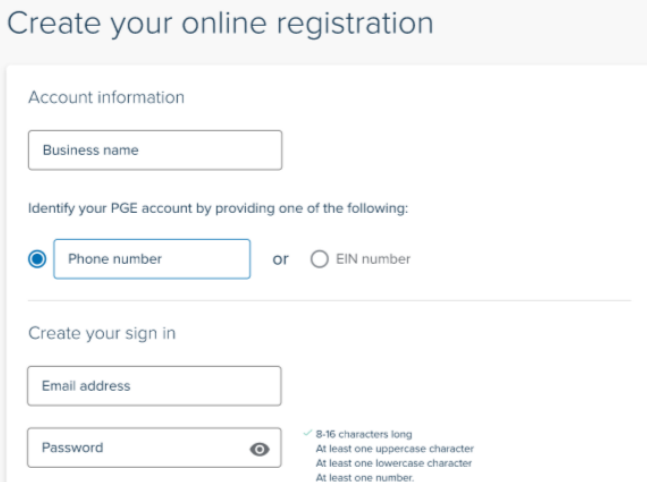

If the account is already registered under another member of the business, you will be taken to an alternative page where you will need to register using your name and date of birth.

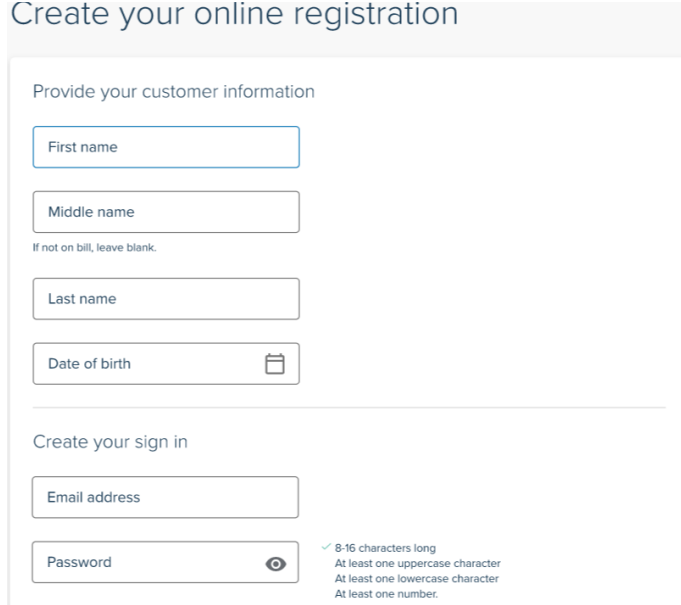

Once you have completed registration, an email confirmation will be sent to the email you used to register.

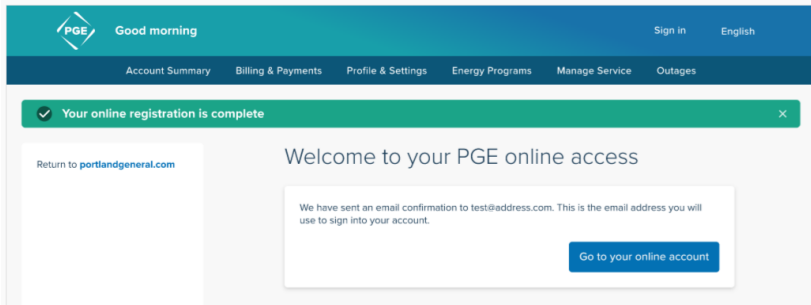